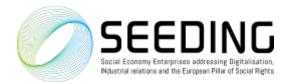

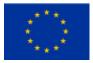

## SEEDING

Social Economy Enterprises addressing Digitalisation, Industrial Relations and the European Pillar of Social Rights

## **ONLINE MEETING INFORMATION**

## SEEDING Ireland online workshop Tuesday 30<sup>th</sup> March 2021 (10:00-11.30 IST)

Dear Participants,

Thank you for registering for the Ireland workshop of the <u>SEEDING</u> project.

The online platform hosting the meeting is ZOOM. If you are not familiar yet with the platform, you might find the information below useful:

- You can download the ZOOM desktop app <u>here</u> and then join the meeting from a PC, Mac, iPad, iPhone or Android device via the link you have received in the confirmation email after your registration.
- Just in case, the meeting ID: 854 0383 0878 Passcode: 799670 https://us02web.zoom.us/j/85403830878?pwd=M0dWUVh1NUNWWStNRERhMGIBblFXUT09
- You may need a meeting password to join to the online event. The meeting host will allow you to join the meeting.

General online meeting rules:

- The online event is set as meeting to give the chance for interactivity (not webinar).
- Once you are in the meeting, by default your video and microphone will be muted but you have the free choice to turn your video off or on.
- Before joining, please be sure your FULL NAME and your ORGANISATION are provided correctly
  under your image. You can do that during the call as well, depends what device you use. (On PC, go
  to the "Participants' list on the right side of the Zoom window, chose your name and click on the
  'Rename' button. Put your First name Last name Organisation)
- Please keep your microphone muted all the time (except when you are taking the floor). If you leave it unmuted accidentally, the host will turn it off for you.

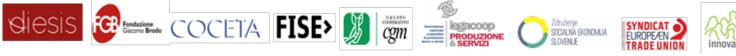

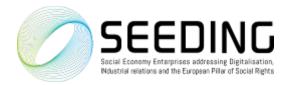

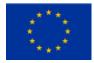

How to ask a question from a speaker:

- Use the CHAT function to join to the Q+A session please indicate your name and your organisation. The host / moderator will read the questions for the speaker. Feel free to write your questions to the CHAT already during the given presentation.
- How to use CHAT function: click CHAT in the meeting control bar. Depending on your device you find it at the bottom or at the top of your Zoom screen. The CHAT window will open on the right. If you want to be sure your question is noticed, choose the "all participants" option.
- We kindly ask you to keep your interventions short and clear.

Additional technical information to this meeting:

- You can log on from 09.55 to allow a few minutes for any technical difficulties that might arise (the host will let you in). We aim to start the event on time.
- The meeting will be recorded.
- The host does everything to run the event smoothly but have no control over technical difficulties (such as internet connection of speakers).
- This online event is using Zoom meeting setting.
- For dissemination purposes, screenshots might be captured and used on social media and websites. If you do not wish for your image to appear, please switch off your video.
- To help us to improve and tailoring the online meetings, please fill the short event feed-back questionnaire after the event which will be sent by e-mail.

Thank you for the co-operation and we are happy to welcome you at the SEEDING online event.

The SEEDING project team

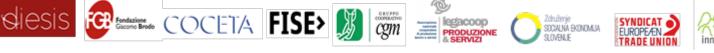